# Cluster Server Agent for IBM DB2 HADR Installation and Configuration Guide

AIX, Linux, Solaris

7.0

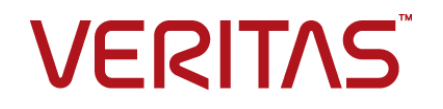

# Veritas InfoScale™ Availability Agents

Last updated: 2020-09-28

### Legal Notice

Copyright © 2020 Veritas Technologies LLC. All rights reserved.

Veritas and the Veritas Logo are trademarks or registered trademarks of Veritas Technologies LLC or its affiliates in the U.S. and other countries. Other names may be trademarks of their respective owners.

This product may contain third-party software for which Veritas is required to provide attribution to the third-party ("Third-Party Programs"). Some of the Third-Party Programs are available under open source or free software licenses. The License Agreement accompanying the Software does not alter any rights or obligations you may have under those open source or free software licenses. Refer to the third-party legal notices document accompanying this Veritas product or available at:

<https://www.veritas.com/about/legal/license-agreements>

The product described in this document is distributed under licenses restricting its use, copying, distribution, and decompilation/reverse engineering. No part of this document may be reproduced in any form by any means without prior written authorization of Veritas Technologies LLC and its licensors, if any.

THE DOCUMENTATION IS PROVIDED "AS IS" AND ALL EXPRESS OR IMPLIED CONDITIONS, REPRESENTATIONS AND WARRANTIES, INCLUDING ANY IMPLIED WARRANTY OF MERCHANTABILITY, FITNESS FOR A PARTICULAR PURPOSE OR NON-INFRINGEMENT, ARE DISCLAIMED, EXCEPT TO THE EXTENT THAT SUCH DISCLAIMERS ARE HELD TO BE LEGALLY INVALID. VERITAS TECHNOLOGIES LLC SHALL NOT BE LIABLE FOR INCIDENTAL OR CONSEQUENTIAL DAMAGES IN CONNECTION WITH THE FURNISHING, PERFORMANCE, OR USE OF THIS DOCUMENTATION. THE INFORMATION CONTAINED IN THIS DOCUMENTATION IS SUBJECT TO CHANGE WITHOUT NOTICE.

The Licensed Software and Documentation are deemed to be commercial computer software as defined in FAR 12.212 and subject to restricted rights as defined in FAR Section 52.227-19 "Commercial Computer Software - Restricted Rights" and DFARS 227.7202, et seq. "Commercial Computer Software and Commercial Computer Software Documentation," as applicable, and any successor regulations, whether delivered by Veritas as on premises or hosted services. Any use, modification, reproduction release, performance, display or disclosure of the Licensed Software and Documentation by the U.S. Government shall be solely in accordance with the terms of this Agreement.

Veritas Technologies LLC 2625 Augustine Drive Santa Clara, CA 95054 <http://www.veritas.com>

### Technical Support

Technical Support maintains support centers globally. All support services will be delivered in accordance with your support agreement and the then-current enterprise technical support policies. For information about our support offerings and how to contact Technical Support, visit our website:

<https://www.veritas.com/support>

You can manage your Veritas account information at the following URL: <https://my.veritas.com>

If you have questions regarding an existing support agreement, please email the support agreement administration team for your region as follows:

Worldwide (except Japan) [CustomerCare@veritas.com](mailto:CustomerCare@veritas.com)

Japan [CustomerCare\\_Japan@veritas.com](mailto:CustomerCare_Japan@veritas.com)

### Documentation

Make sure that you have the current version of the documentation. Each document displays the date of the last update on page 2. The latest documentation is available on the Veritas website:

<https://sort.veritas.com/documents>

### Documentation feedback

Your feedback is important to us. Suggest improvements or report errors or omissions to the documentation. Include the document title, document version, chapter title, and section title of the text on which you are reporting. Send feedback to:

[infoscaledocs@veritas.com](mailto:infoscaledocs@veritas.com?Subject=InfoScale)

You can also see documentation information or ask a question on the Veritas community site: <http://www.veritas.com/community/>

## Veritas Services and Operations Readiness Tools (SORT)

Veritas Services and Operations Readiness Tools (SORT) is a website that provides information and tools to automate and simplify certain time-consuming administrative tasks. Depending on the product, SORT helps you prepare for installations and upgrades, identify risks in your datacenters, and improve operational efficiency. To see what services and tools SORT provides for your product, see the data sheet:

[https://sort.veritas.com/data/support/SORT\\_Data\\_Sheet.pdf](https://sort.veritas.com/data/support/SORT_Data_Sheet.pdf)

# **Contents**

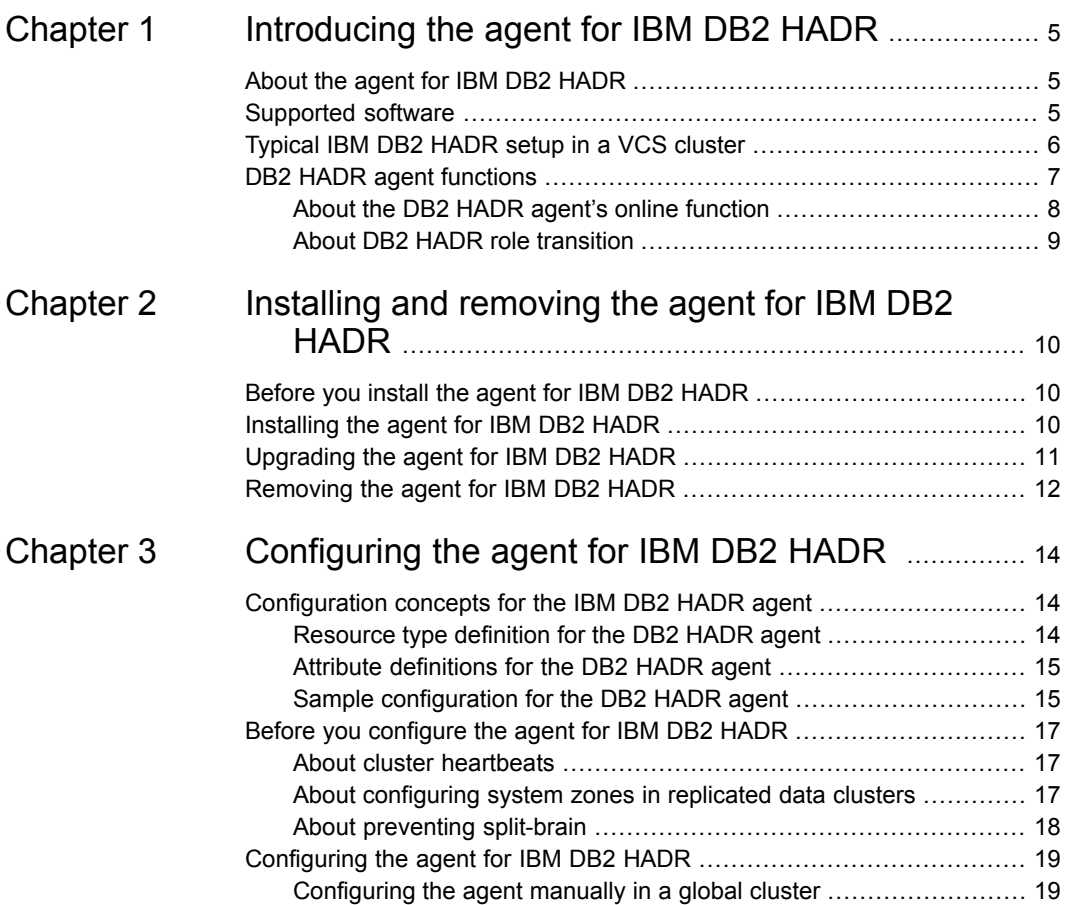

# Chapter

# <span id="page-4-0"></span>Introducing the agent for IBM DB2 HADR

This chapter includes the following topics:

- About the agent for IBM DB2 [HADR](#page-4-1)
- [Supported](#page-4-2) software
- <span id="page-4-1"></span>[Typical](#page-5-0) IBM DB2 HADR setup in a VCS cluster
- DB2 HADR agent [functions](#page-6-0)

# **About the agent for IBM DB2 HADR**

The Cluster Server agent for IBM DB2 HADR provides failover support and recovery. The agent provides this support in an environment that uses DB2 HADR to replicate data between DB2 databases. It monitors and manages the state of a replicated DB2 database that runs on VCS nodes. For a system where the DB2 HADR resource is online, the agent replicates the DB2 database transactions from a primary to a standby database server.

<span id="page-4-2"></span>You can use the agent in replicated data clusters and in global clusters that run VCS.

DB2 UDB does not support partitioned databases (Database Partitioning Feature) and as such the DB2 HADR agent obeys the same limitation.

## **Supported software**

For information on the software versions that the InfoScale (VCS) agent for DB2 HADR supports, see the Veritas Services and Operations Readiness Tools (SORT) site:

<span id="page-5-0"></span><https://sort.veritas.com/agents>

# **Typical IBM DB2 HADR setup in a VCS cluster**

<span id="page-5-1"></span>[Figure](#page-5-1) 1-1 displays a typical cluster setup in a DB2 HADR environment.

**Figure 1-1** Typical clustering setup for the agent

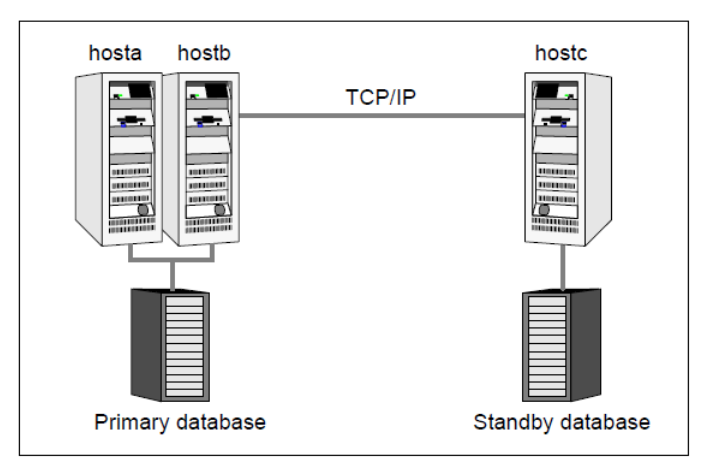

Clustering in a DB2 HADR environment typically consists of the following hardware infrastructure:

- The primary database instance (db1) sends redo data across a TCP/IP link to a standby database instance (db2). A local cluster protects the primary database and makes it highly available.
- The standby database instance applies the redo information to a physical copy of the primary database.
- The primary and standby sites must be connected through a single TCP/IP network connection. This link can be shared with VCS global clusters for heartbeat communication.
- Network heartbeating between the two data centers to determine their health; this network heartbeating could be LLT or TCP/IP. See "About cluster [heartbeats"](#page-16-1) on page 17.

# **DB2 HADR agent functions**

<span id="page-6-0"></span>The VCS enterprise agent for DB2 UDB HADR monitors and manages the state of a replicated DB2 database that is executed on VCS nodes. Agent functions bring resources online, take them offline, and perform different monitoring actions.

The agent functions are as follows:

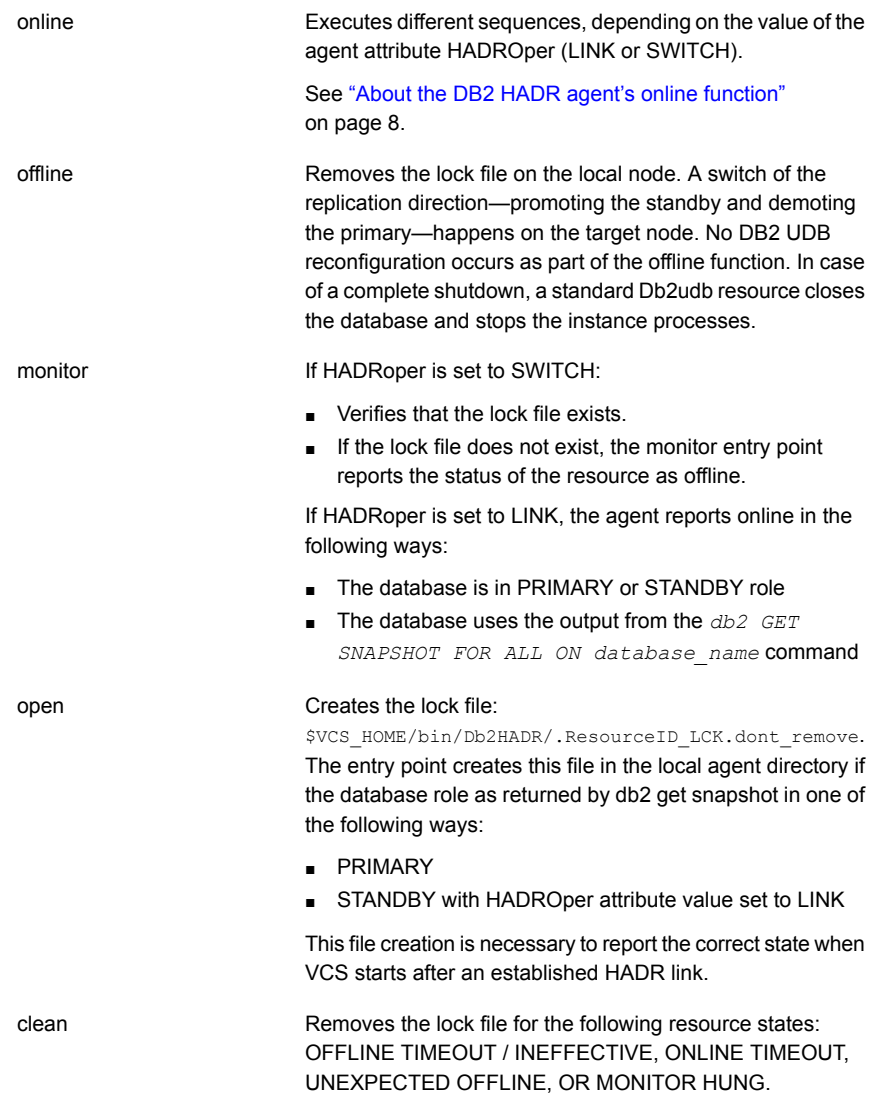

![](_page_7_Picture_657.jpeg)

## About the DB2 HADR agent's online function

<span id="page-7-0"></span>The online operation can equal either LINK or SWITCH.

### **HADROper is LINK**

The agent does not execute commands if the database snapshot *db2 GET SNAPSHOT FOR ALL ON database\_name* returns a PRIMARY or STANDBY database role. It does not execute commands because the HADR link exists.

The agent starts the database after verifying the following criteria:

- The database configuration *db2* get *db cfg for database name* returns PRIMARY or STANDARD for the HADR database role.
- Rollforward pending is NO.

The agent then issues the db2 START HADR ON DATABASE database name AS PRIMARY command to start the database.

If the temporary attribute UseForce value is  $1$ , the agent appends the words  $BY$ FORCE to this db2 command string. It also resets the value of the temp attribute to 0. This feature enables a database server to start in primary mode without contacting the assigned standby server.

Without force, the db2 HADR START command returns SQL1768N if the following criteria are met:

- The standby is not available or accepting a connection, and
- The database is not opened for access

The agent issues the command *db2 START HADR ON DATABASE database\_name AS STANDBY* if the following criteria are met:

- The database configuration *db2 get db cfg for database\_name* returns STANDBY or STANDARD for the HADR database role, and
- The value for rollforward pending is DATABASE

To mark the completed online sequence, the agent creates a lock file on the PRIMARY HOST: *\$VCS\_HOME/bin/Db2HADR/.ResourceID\_PRI\_LCK.dont\_remove.*.

### **HADROper is SWITCH**

The agent assumes a failover or group switch condition if the database snapshot *db2 GET SNAPSHOT FOR ALL ON database\_name* returns STANDBY. STANDBY is for the database role.

The agent executes the *db2 TAKEOVER HADR ON DATABASE database\_name BY FORCE* command if the either of the following criteria are met:

- The remote cluster node *hasys* -state *remote node* is FAULTED, or
- **The value for the temporary resource attribute UseForce is**  $1$

If the PeerWindowOnly attribute is set to 1, the agent appends the words PEER WINDOW ONLY to the db2 command string. This feature helps ensure data consistency.

**Note:** The PeerWindowOnly attribute is only applicable to DB2 9.5 and later.

In any other case, the agent issues the db2 command without the FORCE option. It issues the command because the internal DB2 HADR TCP/IP link can still perform a graceful role transition between the two sites.

<span id="page-8-0"></span>To mark the completed online sequence, the agent creates a lock file: *\$VCS\_HOME/bin/Db2HADR/.ResourceID\_LCK.dont\_remove*.

## About DB2 HADR role transition

The agent supports the DB2 HADR Role Transition. In this case, you can use the hagrp -switch command to switch the service group where the DB2 HADR SWITCH resource resides.

The agent then performs the following actions:

- It takes the resource of type Db2HADR with HADROper = SWITCH offline on the original primary and removes the lock file.
- It brings the resource of type Db2HADR with HADROper = SWITCH online on the former standby. It also alters the database role from standby to primary using the db2 TAKEOVER command.

# Chapter

# <span id="page-9-0"></span>Installing and removing the agent for IBM DB2 HADR

This chapter includes the following topics:

- [Before](#page-9-1) you install the agent for IBM DB2 HADR
- [Installing](#page-9-2) the agent for IBM DB2 HADR
- <span id="page-9-1"></span>[Upgrading](#page-10-0) the agent for IBM DB2 HADR
- [Removing](#page-11-0) the agent for IBM DB2 HADR

# **Before you install the agent for IBM DB2 HADR**

<span id="page-9-2"></span>Before you install the VCS agent for IBM DB2 HADR, ensure that you install and configure VCS on all nodes in the cluster.

Set up replication and the required hardware infrastructure.

See ["Typical](#page-5-0) IBM DB2 HADR setup in a VCS cluster" on page 6.

# **Installing the agent for IBM DB2 HADR**

You must install the IBM DB2 HADR agent on each node in the cluster. In global cluster environments, install the agent on each node in each cluster.

These instructions assume that you have already installed VCS.

#### **To install the agent in a VCS environment**

**1** Download the Agent Pack from the Veritas Services and Operations Readiness Tools (SORT) site: [https://sort.veritas.com/agents.](https://sort.veritas.com/agents)

You can download the complete Agent Pack tar file or the individual agent tar file.

- **2** Uncompress the file to a temporary location, say /tmp.
- **3** If you downloaded the complete Agent Pack tar file, navigate to the directory containing the package for the platform running in your environment.

![](_page_10_Picture_399.jpeg)

If you downloaded the individual agent tar file, navigate to the pkgs directory (for AIX, HP-UX, and Solaris), or the rpms directory (for Linux).

- **4** Log in as a superuser.
- **5** Install the package.

<span id="page-10-0"></span>![](_page_10_Picture_400.jpeg)

# **Upgrading the agent for IBM DB2 HADR**

You must upgrade the agent on each node in the cluster.

#### **To upgrade the agent software**

**1** Save the VCS configuration and stop the VCS engine.

```
# haconf -dump -makero
```

```
# hastop -all -force
```
<span id="page-11-1"></span>**2** Remove the agent from the node.

See ["Removing](#page-11-0) the agent for IBM DB2 HADR" on page 12.

- **3** Delete the /etc/VRTSvcs/conf/config/Db2HADRTypes.cf file.
- <span id="page-11-2"></span>**4** Install the current version of the agent.

See ["Installing](#page-9-2) the agent for IBM DB2 HADR" on page 10.

- **5** Copy the file Db2HADRTypes.cf from the /etc/VRTSvcs/conf/ to the /etc/VRTSvcs/conf/config directory.
- **6** Repeat step [2](#page-11-1) through step [5](#page-11-2) on each node.
- **7** From a node in the cluster, edit the /etc/VRTSvcs/conf/config/main.cf configuration file.

Configure the new attributes, if applicable.

**8** Verify the configuration by running the following command:

**# hacf -verify config**

<span id="page-11-0"></span>**9** Start VCS on the local node first.

# hastart - local

**10** Start VCS on other nodes.

# **Removing the agent for IBM DB2 HADR**

Before you attempt to remove the agent, make sure the application service group is not online.

You must remove the DB2 HADR agent from each node in the cluster.

To remove the agent, type the following command on each node. Answer prompts accordingly:

AIX # installp -u VRTScsdbh.rte Linux # rpm -e VRTScsdbh

# pkgrm VRTScsdbh **Note:** To uninstall the agent IPS package on a Solaris 11 system: Solaris

# pkg uninstall VRTScsdbh

# Chapter

# <span id="page-13-0"></span>Configuring the agent for IBM DB2 HADR

This chapter includes the following topics:

- [Configuration](#page-13-1) concepts for the IBM DB2 HADR agent
- <span id="page-13-1"></span>Before you [configure](#page-16-0) the agent for IBM DB2 HADR
- [Configuring](#page-18-0) the agent for IBM DB2 HADR

# **Configuration concepts for the IBM DB2 HADR agent**

<span id="page-13-2"></span>Review the resource type definition and the attribute definitions for the agent.

## Resource type definition for the DB2 HADR agent

The resource type definition defines the agent in VCS.

```
type Db2HADR (
static keylist SupportedActions = { HADRStatus, HADRConfig,
PreSwitch }
static int OnlineTimeout = 600
static str ArgList[] = { Db2dbRes, DBName, HADROper, Encoding }
str Db2dbRes
str DBName
str HADROper
str Encoding
boolean PeerWindowOnly = 0
```

```
temp boolean UseForce = 0
\lambda
```
## Attribute definitions for the DB2 HADR agent

Review the description of the agent attributes.

### **Required attributes**

You must assign values to required attributes.

![](_page_14_Picture_419.jpeg)

### **Optional attributes**

Set optional attributes as needed.

<span id="page-14-1"></span>![](_page_14_Picture_420.jpeg)

## Sample configuration for the DB2 HADR agent

This is an example of a VCS service group that has a resource of type Db2HADR with attribute HADROper = SWITCH. The second child service group contains all

necessary resources to control the database instance and establish the HADR replication link. Here, the resource of type Db2HADR uses the attribute HADROper  $=$  LINK.

The DB2 Link group with the online local hard attribute depends on the group DB2\_Switch.

[Figure](#page-15-0) 3-1 shows a VCS service group that has a resource of type Db2HADR with attribute HADROper = SWITCH.

<span id="page-15-0"></span>![](_page_15_Figure_4.jpeg)

![](_page_15_Figure_5.jpeg)

You can configure a resource of type Db2HADR LINK in the main.cf file:

```
Db2HADR iabsolut_lnk (
    Critical = 0Db2dbRes = db2inst1
    DBName = iabsolut
    HADROper = LINK
    \lambda
```
You can configure a resource of type Db2HADR SWITCH in the main.cf file:

```
Db2HADR iabsolut_sw (
   Critical = 0
   Db2dbRes = db2inst1
   DBName = iabsolut
   HADROper = SWITCH
    )
```
Note the following variations to a standard DB2 database cluster configuration:

- The Db2udb resource does not contain a reference to a specific database.
- <span id="page-16-0"></span>■ The IP and NIC resource in the database service group are optional. These resources are only necessary if a local cluster on its own protects the primary database. For wide area or site failover, you can implement a transparent network client reconnect using a DNS agent as part of the HADR\_Switch service group. You can also create alternate database connect entries on client machines.

# **Before you configure the agent for IBM DB2 HADR**

Before you configure the agent, review the following information:

- Verify that you have installed the agent on all the cluster nodes.
- Verify the hardware setup for the agent. See ["Typical](#page-5-0) IBM DB2 HADR setup in a VCS cluster" on page 6.
- Make sure that the cluster has an effective heartbeat mechanism in place. See "About cluster [heartbeats"](#page-16-1) on page 17.
- <span id="page-16-1"></span>■ Set up an effective heartbeat mechanism to prevent split-brain. See "About [preventing](#page-17-0) split-brain" on page 18.

## About cluster heartbeats

<span id="page-16-2"></span>In global clusters, the VCS Heartbeat agent should send heartbeats directly across the same network that is used for database replication. With this setup, the detection of a site loss only occurs if the database replication is interrupted at the same time. No additional network addresses are necessary for the configuration.

## About configuring system zones in replicated data clusters

In a replicated data cluster, you can prevent unnecessary DB2 HADR failover or failback by creating system zones. VCS attempts to fail over applications within the same system zone before failing them over across system zones.

Configure the hosts that are attached to the same database as part of the same system zone.

[Figure](#page-17-1) 3-2 depicts a sample configuration where hosta and hostb are in one system zone, and hostc is in another system zone.

![](_page_17_Figure_1.jpeg)

<span id="page-17-1"></span>**Figure 3-2** Example system zone configuration

<span id="page-17-0"></span>Global clusters do not require system zones because failover occurs on a remote cluster if all local targets have been exhausted.

The IBM DB2 HADR does not support protecting the standby database server with a second node.

## About preventing split-brain

Split-brain occurs when all heartbeat links between the primary and secondary hosts are cut. In this situation, each side mistakenly assumes that the other side is down. You can minimize the effects of split-brain by ensuring that the cluster heartbeat links pass through a similar physical infrastructure as the replication links. When you ensure that both pass through the same infrastructure, if one breaks, so does the other.

In a replicated database cluster, VCS attempts to start the application assuming a total disaster because the primary site is unreachable. Once the heartbeats are restored, VCS stops the applications on one side and restarts the VCS engine (HAD). It restarts HAD to eliminate concurrency violation of the same group being online at two places simultaneously. Administrators must resynchronize the databases manually when DB2 detects that the transaction serial numbers are

inconsistent. Similar to a replication link failure, a complete restart from a backup copy might be necessary.

<span id="page-18-0"></span>In a global cluster, you can confirm the failure before failing over the service groups. You can check with the site administrator to identify the cause of the failure. If a fail over mistakenly occurs, the situation is similar to the replicated data cluster case. However, when the heartbeat is restored, VCS does not stop HAD at either site. VCS forces you to choose which group to take offline. You must resynchronize the data manually.

# **Configuring the agent for IBM DB2 HADR**

You can adapt most clustered applications to a disaster recovery environment by:

- Changing the database configuration profile by adding the necessary HADR configuration attributes.
- Creating a second complete database copy on the standby server.
- Adding a new resource of type Db2HADR with attribute HADROper = LINK. This resource starts the HADR replication and opens the database. The Db2HADR resource is parent of a standard Db2udb resource, whose database attribute should be blank. The resource of type Db2udb is only used to start the instance process framework, not to open the database and make it accessible. That is to say, the Db2HADR parent resource opens the database and makes it accessible depending on the database state.
- Adding a new service group with at least one resource of type Db2HADR with attribute HADROper = SWITCH. This group becomes parent of the existing DB2 database group.

<span id="page-18-1"></span>After configuration, the application service group must follow the dependency diagram.

See "Sample [configuration](#page-14-1) for the DB2 HADR agent" on page 15.

## Configuring the agent manually in a global cluster

Configuring the agent manually in a global cluster involves the following tasks:

#### **To configure the agent in a global cluster**

- **1** Start Cluster Manager (Java Console) and log on to the cluster.
- **2** If the agent resource type (Db2HADR) is not added to your configuration, add it. From the Cluster Explorer **File** menu, choose **Import Types**, and select:

/etc/VRTSvcs/conf/Db2HADRTypes.cf

- **3** Click **Import**.
- <span id="page-19-0"></span>**4** Save the configuration.
- **5** Update the Db2udb resource so that the IndepthMonitor and DatabaseName attributes are empty (""). This resource only handles the DB2 database manager start and stop. A resource of type Db2HADR handles the database open.
- **6** Create a new resource of type Db2HADR as part of the Db2udb resource group.
- **7** Set attributes Db2dbRes to the name of the Db2udb resource, DBName to the database being replicated, and HADROper to LINK.
- **8** Make the Db2HADR resource dependent on the Db2udb resource.
- **9** Add a new group with at least one resource of type Db2HADR.
- **10** Set the attributes Db2dbRes to the name of the Db2udb resource, DBName to the database being replicated, and HADROper to SWITCH.
- <span id="page-19-1"></span>**11** Create an online local hard group dependency between the new Db2HADR group and the existing DB2 database group.
- **12** Change the ClusterFailOverPolicy from the default, if necessary. Veritas recommends keeping the Manual default, to minimize the chance of failing over on a split-brain.
- **13** Perform step [5](#page-19-0) through step [12](#page-19-1) for each existing DB2 database service group in each cluster that uses replicated data.